# ASTROPHOTO PLANETAIRE A LA WEBCAM

Mis en pratique dans les années 90 par des innovateurs tels que E Bonduelle, l'imageur le plus répandu car très bon marché tout en restant très efficace pour la photo planétaire est une simple webcam à capteur CCD VGA (70 $\varepsilon$ ).

Equipée d'un très petit capteur peu sensible, elle convient bien au planétaire qui ne nécessite pas de grand champ et qui est très lumineux.

Malgré un capteur très basique donnant des images brutes très bruitées, la force de cet imageur est la possibilité de prendre des milliers d'images en quelques minutes sous forme de films qui sont ensuite traités en séparant le film image par image, en sélectionnant les meilleurs, et en les additionnant afin d'augmenter le rapport signal/bruit.

# PREPARATION INSTRUMENTALE

# MISE EN STATION

L'imagerie planétaire ne nécessite pas un suivi précis au pixel prêt sur le ciel, néanmoins comme on travaille souvent avec des focales très élevées, il faut soigner un minimum la mise en station pour ne pas avoir à recadrer la planète toutes les 15 secondes dans le faible champ des petits capteurs de webcam.

# MISE EN TEMPERATURE

La mise en température est fonction du type d'instrument utilisé et de l'écart de température entre la T° extérieure et celle de la pièce ou est stocké le tube.

L'idéal restant de sortir le tube dès le coucher du soleil et de commencer à imager après une heure ou 2 (voir 3 en hiver afin d'être sur d'avoir atteint l'équilibre thermique entre l'air enfermé dans le tube et l'air extérieur, et que les pièces optiques soient à la même T° sous peine de sources supplémentaires de turbulence).

#### COLLIMATION

A vérifier quasiment à chaque sortie et à affiner le plus précisément possible sur une étoile à fort grossissement.

L'imagerie à grande focale nécessite une collimation impeccable pour détecter les plus fins détails.

# TURBULENCE ET TRANSPARENCE

La turbulence est liée aux échanges entre les masses d'air de notre atmosphère. Elle se caractérise par des ondulations plus ou moins importantes de l'image.

On distingue 2 types de turbulence :

- une turbulence basse fréquence qui donne de larges vagues sur les images mais qui ne détruit pas trop les fins détails, l'image résultante après registration et traitement a un rendu souvent assez empâté du fait de la distorsion entre chaque image, mais reste détaillé.
- une turbulence haute fréquence qui brouille les images sans vagues apparentes, détruisant tous les fins détails. C'est la plus destructrice et l'image résultante a un rendu très flou.

La turbulence est LE principal facteur limitant en imagerie planétaire et seules quelques soirées par an avec une turbulence quasiment nulle permettent d'exploiter pleinement le potentiel des images.

La transparence n'est pas un facteur essentiel car les planètes font parties des objets les plus lumineux et les plus contrastés de notre ciel, et restent donc visibles même lorsque le ciel est voilé (pas bouché non plus).

Il est donc possible de faire de belles images sous un ciel voilé et peu turbulent, le principal effet d'une transparence médiocre (voiles) étant une perte de contraste sur les images qu'il est toujours possible de rétablir en parti en poussant les paramètres d'acquisition (gain, tps d'expo ou luminosité) au détriment quand même de la qualité des images brutes.

# CHAMP

Les planètes même en étant des objets de notre proche banlieue restent de petites sphères de quelques centaines de pixels avec de longues focales de plusieurs mètres, et ne nécessitent donc pas de grands champs (ce qui tombe très bien car c'est les grands capteurs qui coûtent les plus chers!).

# FOCALE - ECHANTILLONAGE

Lorsqu'on utilise une barlow, le facteur d'agrandissement n'est pas strictement celui indiqué sur la barlow car fonction de la longueur des bagues et donc du trajet optique total dans l'instrument. Le calcul de la focale d'un montage optique se fait alors, à partir d'une image en mesurant la taille en pixels de la planète, par la formule :

F (en mm) = 206 x (taille du pixel du capteur en µm x taille de la planète en pixel) / diamètre apparent de la planète en seconde d'arc (à vérifier sur www.calsky.com par ex)

L'échantillonnage se calcule par la formule :

E = 206 x (taille du pixel du capteur en µm /Focale totale en mm)

La particularité de l'imagerie planétaire est qu'on a souvent tendance à pousser la focale pour obtenir une planète de taille respectable sur l'image, et donc à suréchantillonner fortement par rapport au pouvoir de résolution théorique de l'instrument utilisé, mais les détails très lumineux et contrastés des planètes supportent très bien ces excès et ressortent encore très bien avec un échantillonnage 2 à 4 fois inférieur au pouvoir de résolution théorique.

Attention, il n'est pas dit que suréchantillonner permet de capter plus de détails plus fins, mais du fait des contrastes élevés, un suréchantillonnage réfléchi permet d'obtenir des images très flatteuses et suffisamment grosses.

La focale et l'échantillonnage sont donc à étalonner initialement en fonction des différents montages optiques disponibles (avec/sans barlow, avec bague allonge, …) et ensuite à utiliser judicieusement en fonction des conditions atmosphériques, en commençant par des focales moyennes (F/D=20) puis en augmentant vers les montages à plus grande focale si les conditions le permettent (l'image brute doit rester fine sur les détails révélés malgré un bruit élevé).

# OPTIMISATION DE LA WEBCAM

Grâce à l'ingéniosité de certains astronomes amateurs tels qu'E Bonduelle ou M Burri, la modification du firmware des webcams a permis d'optimiser leur fonctionnement en désactivant des traitements faits sur le signal avant transfert vers l'ordinateur.

En mode normal (webcam de base sortie du carton), les constructeurs appliquent une réduction de bruit et un lissage sur l'image brute de façon à obtenir une vidéo flatteuse dans le cas d'une utilisation normale (visioconférence).

Or dans une utilisation astro, l'unique but de cette vidéo est d'en récupérer des centaines d'images individuelles si possibles non tritouillées par la webcam en interne (on se doute bien que le lissage et la réduction de bruit appliqués détruisent aussi des détails issus du signal brut)

Le mode optimisé consiste à désactiver ses traitements de lissage et réduction de bruit pour obtenir une image brute couleur la plus proche de ce qui est convertie en sortie du capteur, et donc sans traitements ultérieurs.

Le mode RAW consiste à capturer le signal direct sortant du capteur sans reconstruction de la matrice couleur que l'on fera par la suite pour récupérer l'image couleur.

Tous ces modes sont très bien expliqués sur les liens suivants : <http://www.burri-web.org/bm98/soft/wcrmac/index.htm> <http://www.bbayle.com/spc900nc/spc900nc.htm>

Dans le cas d'un capteur couleur, ma préférence va au mode optimisé, le mode RAW étant optimal avec un capteur N&B plus sensible.

# SOFTS UTILES

Pour l'acquisition, beaucoup de logiciels sont équivalents car tous utilisent le même driver et la même boite de dialogue pour le paramétrage de la webcam.

Ma préférence va à [K3CCDTools,](http://www.pk3.org/Astro/index.htm?k3ccdtools.htm) mais on peut aussi utiliser *Iris*, [QCFocus,](http://www.astrosurf.com/astropc/qcam/programme.html) [Astrosnap](http://www.astrosnap.com/index_fr.html) et bien d'autres encore.

Pour le traitement des films, il y a principalement *Iris* et [Registax.](http://www.astronomie.be/registax/)

Registax est très accessible et convivial à utiliser, mais je le trouve moins fin qu'Iris en sortie de registration. Son principal atout est de ne pas manipuler des milliers de fichiers en lecture/écriture sur le disque dur et donc d'être très rapide à traiter les images sans encombrer le disque dur.

Iris est lui très peu convivial avec ses lignes de commandes et tous les fichiers générés (1 fichier par couche donc 3 par images, sur des milliers d'images…ça fait quelques Go manipulés sur le disque dur, penser à les effacer après les traitements), mais d'une efficacité redoutable au détriment d'un temps de traitement très long. C'est à mon gout le soft le plus efficace de traitement des images astro en général. A noter qu'il existe une ligne de commande effectuant tout le pré-traitement planétaire sans aucun contrôle de notre part :

>compute\_trichro2 r g b [nb d'images total du film] [nb d'images qu'on veut compositer]

# TECHNIQUE WEBCAM

### CENTRAGE DE LA PLANETE SUR LA WEBCAM

Centrer à l'aide d'un oculaire de moyenne ou courte focale la planète dans le champ puis mettre la webcam sans trop augmenter la focale.

Régler la webcam à 1/25°s - gain 90% - lum 90% - gamma 60% pour visualiser les cercles concentriques de la planète pas focalisée, centrer la planète dans le champ de la webcam puis faire une mise au point sommaire.

#### PARAMETRAGE DE LA WEBCAM

Il faut paramétrer la webcam pour essayer d'utiliser la maximum de la dynamique du capteur car les webcams sur 8 bits ne gèrent que 256 niveaux de dégradé.

 - Gain : entre 70% et 90% pour limiter les artefacts de traitement sur les limbes malgré un bruit très important

 - Gamma : entre 0 et 20%, a pour effet de rehausser les contrastes mais diffuse beaucoup la lumière en brouillant les fins détails.

- Obturateur : entre 1/25<sup>e</sup>s et 1/33<sup>e</sup>s suivant la transparence et la turbu. A 1/25<sup>e</sup>s, les effets de la turbulence sont importants en empâtant l'image et c'est un réglage à utiliser lorsque les conditions sont excellentes. A 1/33°s le temps d'exposition plus court limite les effets de la turbulence mais donne une image moins lumineuse à compenser en augmentant le gain ou la luminosité.

 - Luminosité : paramètre à régler en dernier de façon à étendre au maximum la dynamique de l'image. Eviter de dépasser 90% mais il faut essayer d'utiliser entre 200 et 230 niveaux sur les 256 disponibles, la visualisation de l'histogramme en temps réel permet de vérifier ces valeurs.

 - Cadence d'acquisition : 5i/s à 10i/s, au delà, la compression des images pour assurer le débit sur le port USB est trop destructrice.

- Saturation : uniquement avec un capteur couleur, à laisser autour de 50%

 - Balance des couleurs : mettre en automatique sur une image suffisamment lumineuse (>170 sur l'histogramme) puis décocher le mode automatique, le balance est alors réglée.

On peut si on veut pousser un peu les couleurs ajouter un tout petit peu plus de rouge et de bleu avec les curseurs, mais très légèrement sous peine de perdre totalement une balance des couleurs équilibrée.

# MISE AU POINT

La mise au point (MAP) est le facteur essentiel de l'acquisition à la webcam car de cette étape dépendra la qualité des images brutes et donc de l'image finale. Il ne faut pas hésiter à y passer du temps pour être sur qu'on s'arrête bien dans la zone de tolérance de MAP.

Cette zone de tolérance de MAP est liée exclusivement aux conditions de turbulence. Hors atmosphère, c'est un pic avec un point maximum très précis, mais dans nos conditions, c'est une parabole plus ou moins aplatie avec une zone maximale plus ou moins large, c'est la zone de tolérance de MAP. Plus la turbulence est faible et plus la zone de tolérance se rétrécie et donc la course sur la vis de MAP est faible et précise.

La mise au point est à réaliser sur les détails les plus fins visibles sur le film de prévisualisation. Ce peut être un satellite présent dans le champ ou bien les détails caractéristiques des planètes comme la division de Cassini des anneaux de Saturne ou la GTR sur Jupiter.

### ACQUISITION

Faire des films de 2 à 5 minutes à 5i/s ou 10i/s pour avoir suffisamment d'images à traiter. Idéalement il faut conserver minimum 500 bonnes images sélectionnées (plus de 1000 permet de bien lisser le bruit), donc en fonction de la turbulence il faut des films de 1200 à 2000/3000 images pour pouvoir en sélectionner entre 30% et 60% suivant la stabilité.

Faire plusieurs films en modifiant les paramètres (obtu, cadence, gain) et en retouchant régulièrement la MAP, et donc prévoir un espace disque dur suffisant (je rentre régulièrement avec 8 à 10Go de videos à traiter…)

Durée maxi pour Saturne : environ 300s au-delà la rotation devient visible Durée maxi pour Jupiter : environ 120s au-delà la rotation devient visible Durée maxi pour Mars : environ 180s au-delà la rotation devient visible

# PROCESS INFORMATIQUE

### PRE-TRAITEMENT

Voici typiquement le genre de script *Iris* que j'utilise pour tous mes traitements planétaires à partir d'une webcam couleur.

Décompresser le film de n images (.pic ou .fit) dans le répertoire de travail sélectionné en définissant les 3 couches comme R (rouge) G (vert) et B (bleu), puis lancer le script étape par étape.

Vous remarquerez que les couches R et G sont d'assez bonnes qualités alors que la couche B est toujours fortement dégradée par rapport aux autres, c'est pourquoi il faut travailler avec la couche G comme référence pour le bestof et les essais de traitement.

Iris semble souvent très mauvais sur la selection par le bestof car il prend comme référence les fortes différences de contraste, or sur l'image entière en 640x480, il se fie principalement au contour de la planète et moins aux détails peu contrastés de celle-ci.

Une astuce consiste à d'abords réaligner toutes les images du film pour ensuite seulement faire le bestof sur uniquement la planète en selectionnant la zone entourant la planète.

#### >setspline 1

#### >load G1

>t\_pregister 512 n (en sélectionnant au préalable la zone de l'image ou la planète se déplace sur tout le film, n = nb d'images total du film)

 $\lambda$ load Gx (x = choisir une bonne image brute sur la couche verte)

>bestof G n (en sélectionnant au préalable la zone entourant la planète maintenant qu'elle se situe au même endroit sur toutes les images)

>t\_select

>load G1

>t\_pregister 128 s (en sélectionnant au préalable la zone entourant la planète maintenant qu'elle se situe au même endroit sur toutes les images, s = nb d'images que l'on veut conserver, entre 30 et 60% de n suivant l'homogénéité)

>t\_add\_norm r g b s (r, g et b étant les fichiers enregistrés en sortie d'addition de chaque couche, s = nb d'images à additionner, le même nombre qu'on a registré)

Le pré-traitement est terminé et on obtient trois fichiers r.fit = image rouge résultant de la sélection, de la registration et de l'additon des s images de la couche rouge, g.fit = idem sur la couche verte et b.fit = idem sur la couche bleue.

Du fait de l'addition normalisée pour ne pas saturer les couches par l'addition de nombreuses images, les niveaux de chaque couche sont à 32700 et vont saturer au moindre traitement ajouté, il faut donc diminuer la dynamique de chaque couche résultante par la commande >mult X (X entre 0 et 1, pour diminuer à 80%, il faut faire >mult 0.8)

>load g >mult 0.8 >vancittert 5 5 >save gt

>load r >mult 0.8 >vancittert 5 5 >save rt >load b >mult 0.8 >vancittert 5 5 >save bt

# TRAITEMENT

Le traitement est à doser en fonction de ses gouts entre le masque flou, les ondelettes et le vancittert. Ne pas hésiter à tester différents paramètres et à combiner différents traitements faiblement dosés pour comparer et trouver son « style ».

Les traitements s'effectuent sur chaque couche séparément et de façon identique, penser à enregistrer la couche après traitement (>save gt >save rt et >save bt)

Masque flou : je l'utilise rarement car pas assez sélectif sur la taille des détails traités, pas de conseils si ce n'est tenter avec différents paramètres.

Ondelettes : Très sélectif sur 5 niveaux de détails, à utiliser principalement sur les 2 premiers niveaux (très fin et fin), les autres jouant sur des détails souvent trop grossier ayant tendance à empâter l'image.

Vancittert : Traitement fin et efficace mais bruité, s'utilise uniquement sous forme de commande avec 2 paramètres

>vancittert t f avec t = niveau de détails traités et f = nb de fois ou le traitement vancittert est appliqué sur les détails de taille t

Les traitements doivent rester doux pour ne pas créer rapidement des artéfacts se substituant à d'éventuels détails, chacun ayant sa propre appréciation et un traitement agréable à l'un pourra sembler trop pousser à d'autres.

Une astuce de traitement est, du fait de la faible qualité de la couche bleue, de la traiter de façon plus douce que les 2 autres couches avec des paramètres moins élevés afin de na pas trop bruiter cette couche par rapport aux autres.

# ALIGNEMENT DES COUCHES

La fonction d'Iris pour finaliser l'image en RVB est >trichro r q b mais le chromatisme atmosphérique et des optiques utilisées a tendance à décaler légèrement les couches les unes des autres, il faut alors aligner manuellement les couches par le menu « visualisation  $\rightarrow$ (L)RGB » en entrant le nom de chaque couche traitée rt gt et bt et en précisant la valeur du Pas à 0.1.

Il ne reste qu'à choisir les couches et à les déplacer avec les flèches pour les superposer parfaitement.

# BALANCE DES COULEURS

Pour rééquilibrer les couleurs, il faut redéfinir le noir et le blanc sur l'image finale RGB. Pour cela, sélectionner un carré de quelques dizaines de pixels sur le fond du ciel et lancer la commande >black , puis sélectionner une petite zone de quelques pixels sur la planète correspondant à du blanc (l'anneau B au niveau des anses sur Saturne, la bande tropicale blanches de Jupiter ou la calotte polaire couverte de gaz carbonique sur Mars par exemple) et lancer la commande >white. La balance des couleurs doit alors être bonne et on peut ajouter un peu de saturation si on veut obtenir des couleurs plus vives/moins ternes.

Thierry Daveine – [http://www.tidave.com](http://www.tidave.com/)

# EXEMPLES

Voici 3 exemples montrant :

- une image brute rgb du film
- les 3 couches de cette image brute correspondantes
- les 3 couches après pré-traitements (registration et addition de s images)
- les 3 couches après traitements vancittert et/ou ondelettes
- l'image finale RVB traitée

#### **Cliquer sur les images pour voir une version full**

SATURNE le 15/01/07 à 3H05TU (Montreuil – 93)

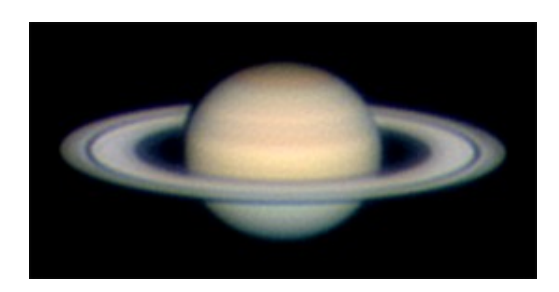

LX200 8'' + barlow X2 + tirage + IR/UV-cut + Toucam Pro 2 mode optimisé

1/33e – gain 80% - gamma 0% - lum 75% 242s à 5i/s par turbulence modérée

Focale = 7500mm (F/D=37) - Echantillonnage = 0,15''/pixel

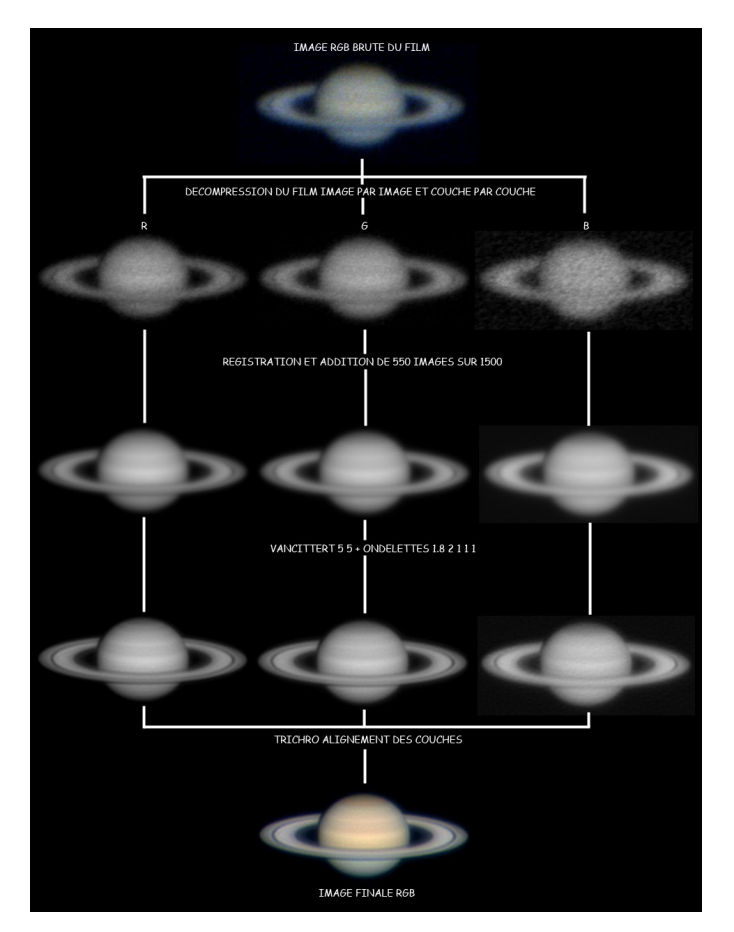

Thierry Daveine – [http://www.tidave.com](http://www.tidave.com/)

#### MARS le 19/11/05 à 0H29TU (Montreuil – 93)

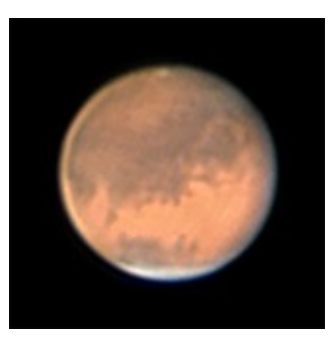

LX200 8'' + barlow X2 + tirage + IR/UV-cut + Toucam Pro 2 mode optimisé

1/25<sup>e</sup> – gain 70% - gamma 0% - lum 70% 120s à 10i/s par turbulence modérée

Focale = 7500mm (F/D=37) - Echantillonnage = 0,15''/pixel

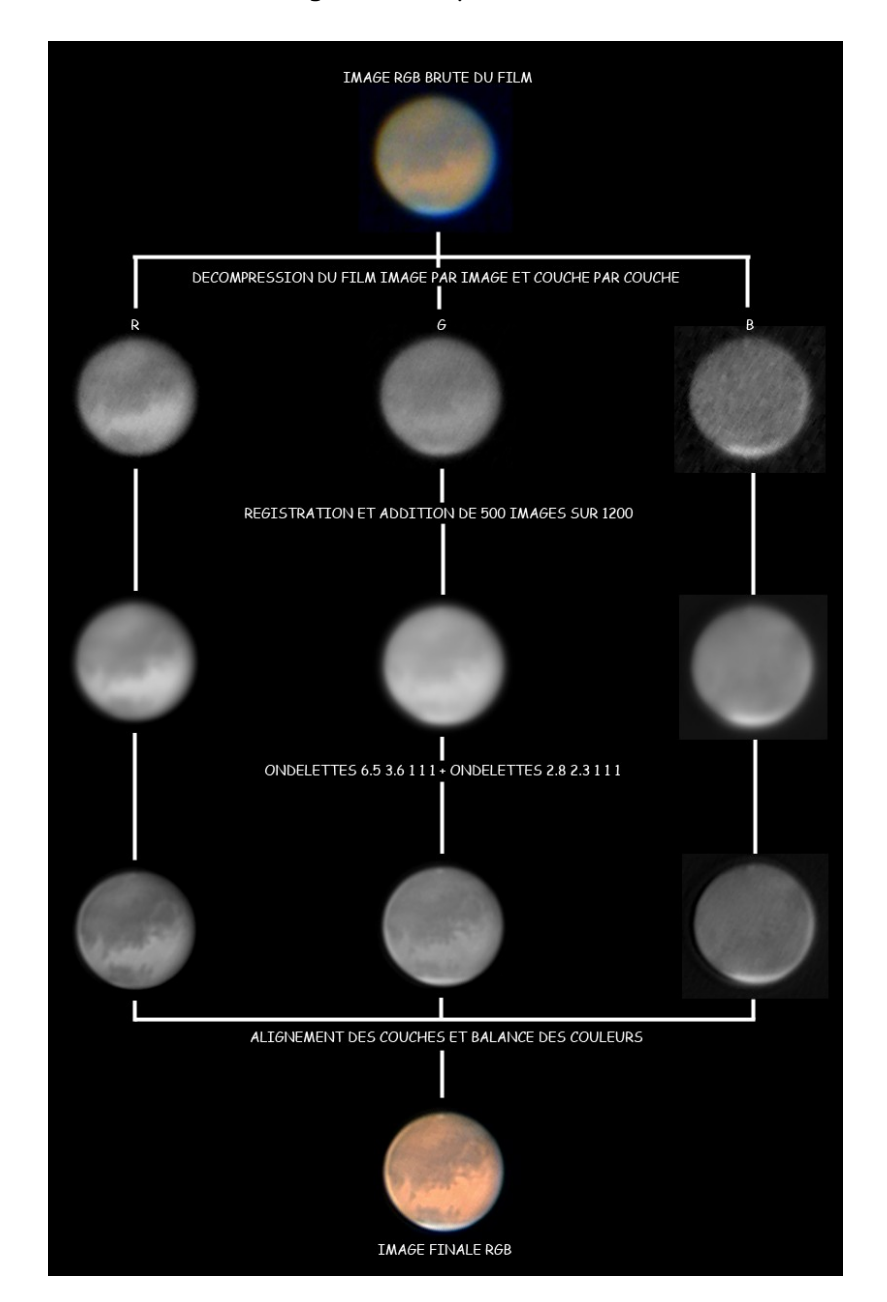

Thierry Daveine – [http://www.tidave.com](http://www.tidave.com/)

## JUPITER le 07/06/06 à 21H54TU (Montreuil – 93)

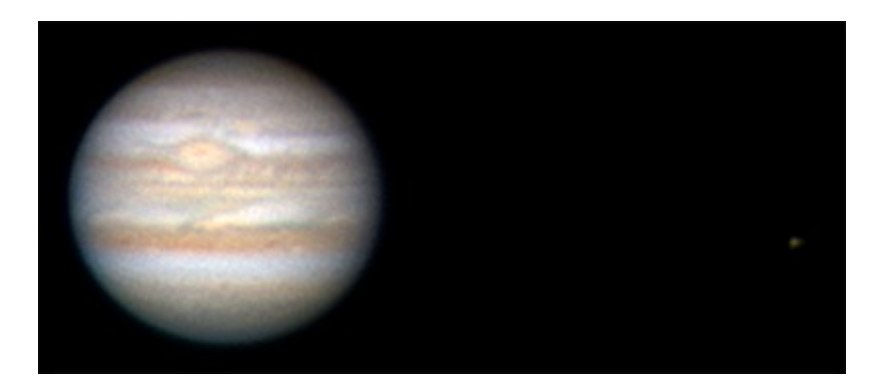

LX200 8'' + barlow X2 + tirage + IR/UV-cut + Toucam Pro 2 mode optimisé

1/33<sup>e</sup> – gain 75% - gamma 0% - lum 60%

121s à 10i/s par turbulence moyenne (Jupiter ne dépassant pas 30° de hauteur)

Focale = 5000mm (F/D=25) - Echantillonnage = 0,23''/pixel

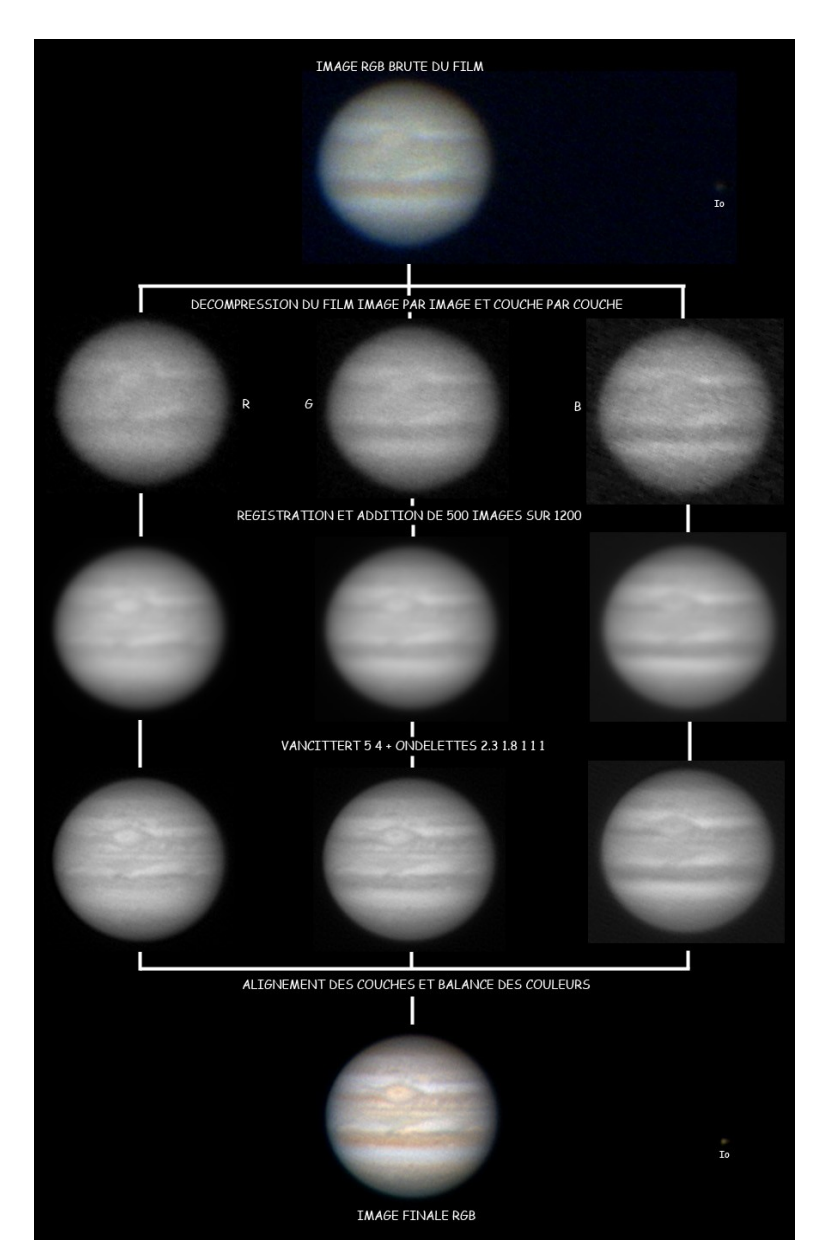

Thierry Daveine - [http://www.tidave.com](http://www.tidave.com/)